# **Les distributions**

## **Prérequis**

Une fois les contrats configurés, et les paniers générés vous pouvez configurer les distributions.

#### ►**Tableau de bord > Distributions Hebdomadaires**

# **Créneaux horaires**

Cette fonctionnalité a été développée pour répondre au besoin d'organiser des créneaux de distribution afin de respecter les gestes barrières préconisées par le gourvernement lors du confinement.

Configuration des mails automatiques envoyés par le site lors de l'inscription aux créneaux de distribution

### ► **Tableau de bord > Distributions > Configuration, onglet Créneaux**

Configuration de la forme : **HH**hMM-**HH**hMM[…]

- **HH** : Heure (Obligatoire)
- MM : Minute (Facultatif)
- Le nombre maximum de personnes est facultatif
- Si l'intervalle en minutes n'est pas précisé, la plage entière est considérée comme un seul créneau
- Pour configurer plusieurs créneaux, utiliser | pour séparer les horaires (Exemple : 18h-19h|20h-21h )
- Pour configurer des étiquettes de créneau, utiliser des () ou des (())

#### Exemples

Créer des créneaux de 2 personnes maximum toutes les 10 minutes entre 18h et 20h

18h00-20h00[10min;2p]

crée des créneaux de 3 personnes maximum toutes les 5 minutes selon l'horaire de distribution habituel configuré

[5min;3p]

Créer des étiquettes de créneau en utilisant des parenthèses : "23h-23h30 - je suis absent"

23h-23h30(je suis absent)

Créer des étiquettes de créneau en utilisant des double parenthèses : "je suis absent"

23h-23h30( (je suis absent) )

crée des créneaux de 5 personnes, toutes les 5mn ainsi qu'un créneau "je suis absent"

[5min;5p]|23h-23h30( ( je suis absent ) )

Pour les visites à la ferme, il est possible de configurer des créneaux type demi-journée :

9h-12h(matin)

Configuration des mails automatiques de confirmation de réservation

#### **►Tableau de bord > Distributions > Configuration, onglet Créneaux de distributions**

Complétez le sujet du mail, et le contenu

Utilisation de marqueurs de substitutions (Placeholders) :

- % % creneau % % : Horaire du créneau
- % % post:titre % % : Lieu de distribution
- % % post:lien % % : Lien vers le site
- % % nom site % % : Nom du site Internet (Nom de l'Amap)
- % % responsable % % : Référent en charge de l'organisation des distributions

From: <https://wiki.amapress.fr/>- **Documentation en ligne d'Amapress**

Permanent link: **<https://wiki.amapress.fr/admin/distribution?rev=1601399463>**

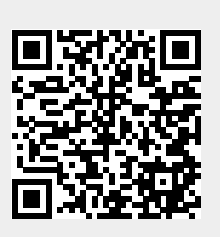

Last update: **2020/09/29 19:11**